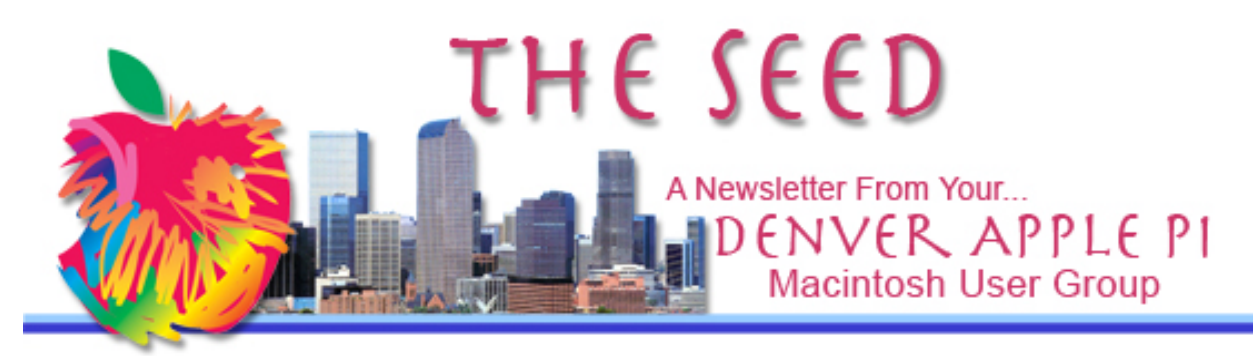

**February 2017 http://www.denverapplepi.com Vol. 38, No. 2**

**Denver Apple Pi Mac SIG & Help SIG Meetings are held at Applewood Community Church 12930 W 32nd Avenue Golden CO 80401 7 to 9 pm** *SEE WEBSITE FOR MAP*

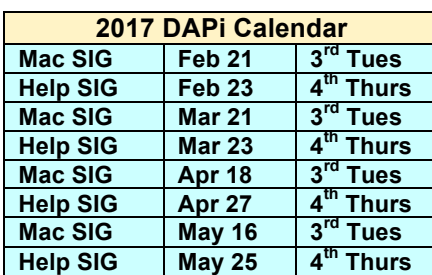

### **Table of Contents**

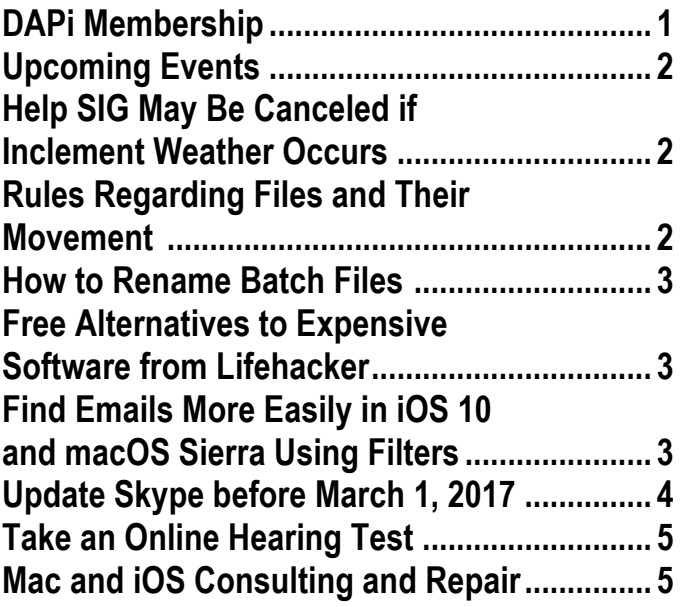

### Mac SIG Meeting February 21, 2017 7-9 pm

Presenter: Tammy Hanson

THE CLOUD AND SECURITY

USING A CLOUD TO STORE THE IMPORTANT STUFF FROM YOUR iOS device.

Internet and email security: Malware and Passwords

### TAMMY HANSON IS VP OF DAPi HELP

http://www.applerescueofdenver.com/

### **DAPi MEMBERSHIP**

Welcome to new DAPi member: Rich Didier

Membership dues for February 2017:

Putter Harvey — Jay Shaffer/Ann Kennedy — Elnora Wands

Membership dues for DAPi are \$15 per year and you will receive the monthly newsletter, *The Seed*, via email in PDF format. If you prefer, you can pay \$20 and receive a snail mail copy of the newsletter. You can bring your payment to the monthly meetings or you can mail your remittance to the club mailing address: Denver Apple Pi, 6501 Welch Court, Arvada, CO 80004.

### **UPCOMING EVENTS – MARCH 21 DAPi MEETING**

Ken Kipp: Virtual Box—a software program that allows the Mac to run another operating system on the Mac. This software is similar to Parallels or Bootcamp, but it is open source (free). On these "virtual machines," you can run any operating system independently of your hardware-installed OS.

### **REMINDERS**

•

- Call Elissa to get your name/problem on the Help SIG list so our Help **geniuses will be prepared.** You need to bring your computer, your own power cord, mouse, and keyboard. **Elissa will keep a sign-up list for those asking for help at the Help SIG meetings so members can be helped in a prioritized way.** Drop-ins are welcome. Contact Elissa at elissamc@comcast.net or at 303.421.8714
- Tom King says if you have questions about Excel for Mac, the spreadsheet software program, bring your questions to the Help SIG meeting. Please call Elissa in advance.
- Need help with iPad, iPhone? If you would like assistance with navigating and synchronizing your iPad and iPhone, bring them to the Help SIG meeting. **Notify Elissa what help you need, and we will try to get the problems resolved.**
- Jim Awalt has CDs of old time radio programs for the club members to use/download. awaltjw@yahoo.com.
- Jim Awalt has a list of DVDs showing previous DAPi programs. If you wish to obtain a copy (\$1 each), email Jim with DAPi in subject line and indicate which

• program you would like to purchase. awaltjw@yahoo.com

## **Help SIG meetings may be canceled if inclement weather occurs.**

**Our meeting location, the Applewood Community Church, becomes a refuge for homeless people on the 4th Thursday of any month when dangerous weather conditions exist.**

**Elissa will notify us by email by 3 pm on the 4th Thursday if the meeting is canceled. You can call Elissa at (303) 421-8714 to confirm the cancellation if necessary.**

### **RULES REGARDING FILES AND THEIR MOVEMENT – JUST A REMINDER FROM MAC-FORUMS.COM**

 $Cmd + Drag = Moves$  the file  $Option + Drag = Copies$  the file  $Cmd + Option + Drag = Createst an Alias$ 

If you just Drag a file, the result tends to depend on the destination: normally to EHD (external hard drive) it copies; to Dropbox it should copy; to another place on your Mac, it usually moves.

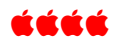

## **HOW TO RENAME BATCH FILES**<br>http://www.applegazette.com/mac/batch-rename-files-

**macos/, February 7, 2017**

Alexander Fox of Apple Gazette shows methods to rename batch files. Photographers will appreciate this when moving groups of photos. Method 1 uses macOS's Finder's Batch Rename Tool—a built-in tool for renaming a group of files. Method 2 called "Better Rename" is a more powerful renaming utility that you can purchase from the Mac App Store. Better Rename has many options including find and replace text, add text and rename based on regular expressions. View the complete article on the website which shows the step-by-step process.

áááá

# **FREE ALTERNATIVES TO EXPENSIVE**

**SOFTWARE FROM LIFEHACKER http://lifehacker.com/top-10-free-alternatives-toexpensive-software-1791300629**

DAPi member Andoni Lizardi forwarded the link to this website that lists 10 free options to "normally pricey apps" such as Photoshop, MS Word and Adobe Illustrator. The apps are described and compared with the pricey apps and additional links provide more examples and comments. Note the "Read more" link below each app gives even more information as well as comments and replies from users. Andoni and I agree that *responsible reader/user* comments are interesting and enlightening.

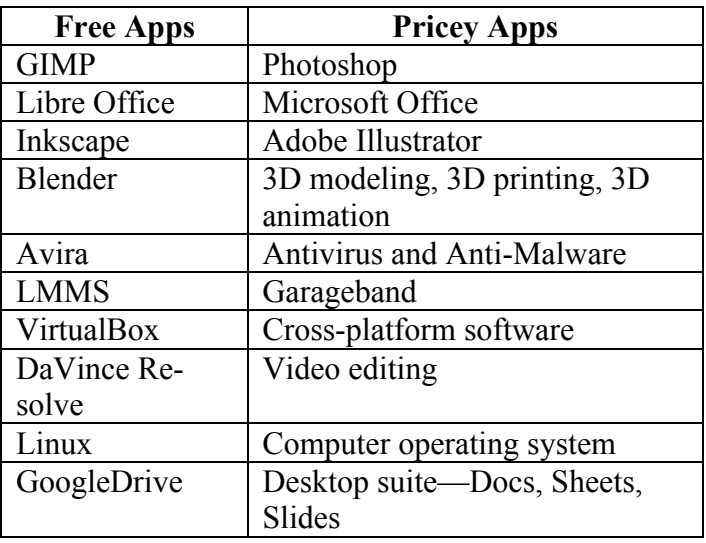

źźćć

### **FIND EMAILS MORE EASILY IN iOS 10 AND MACOS SIERRA USING FILTERS**

**http://www.techradar.com/how-to/how-to-find-emailsmore-easily-in-ios-10?utm\_source=Adestra&utm\_medium=email&utm\_cam paign=16929&utm\_term=1831273&utm\_content=301137**

You can search with the search bar at the top of the email as in previous iOS. New in iOS 10 is a filter that applies only to the mailbox you're viewing. In your mail Inbox, look at bottom of the screen and see "Updated Just Now." If you tap the circle icon to the left, it will change to blue and tell you "Filtered by: Unread" or whatever filter you have selected (see Figure 1). To make/change your filter selection, tap on "Filtered by" and a new screen will come up and you can change filters (see Figure 2). Mail remembers the filters you've chosen for individual mailboxes.

On your iOS devices mail, click on the filter at bottom of the screen to change the filter.

### **February 2017 Vol. 38 No.2**

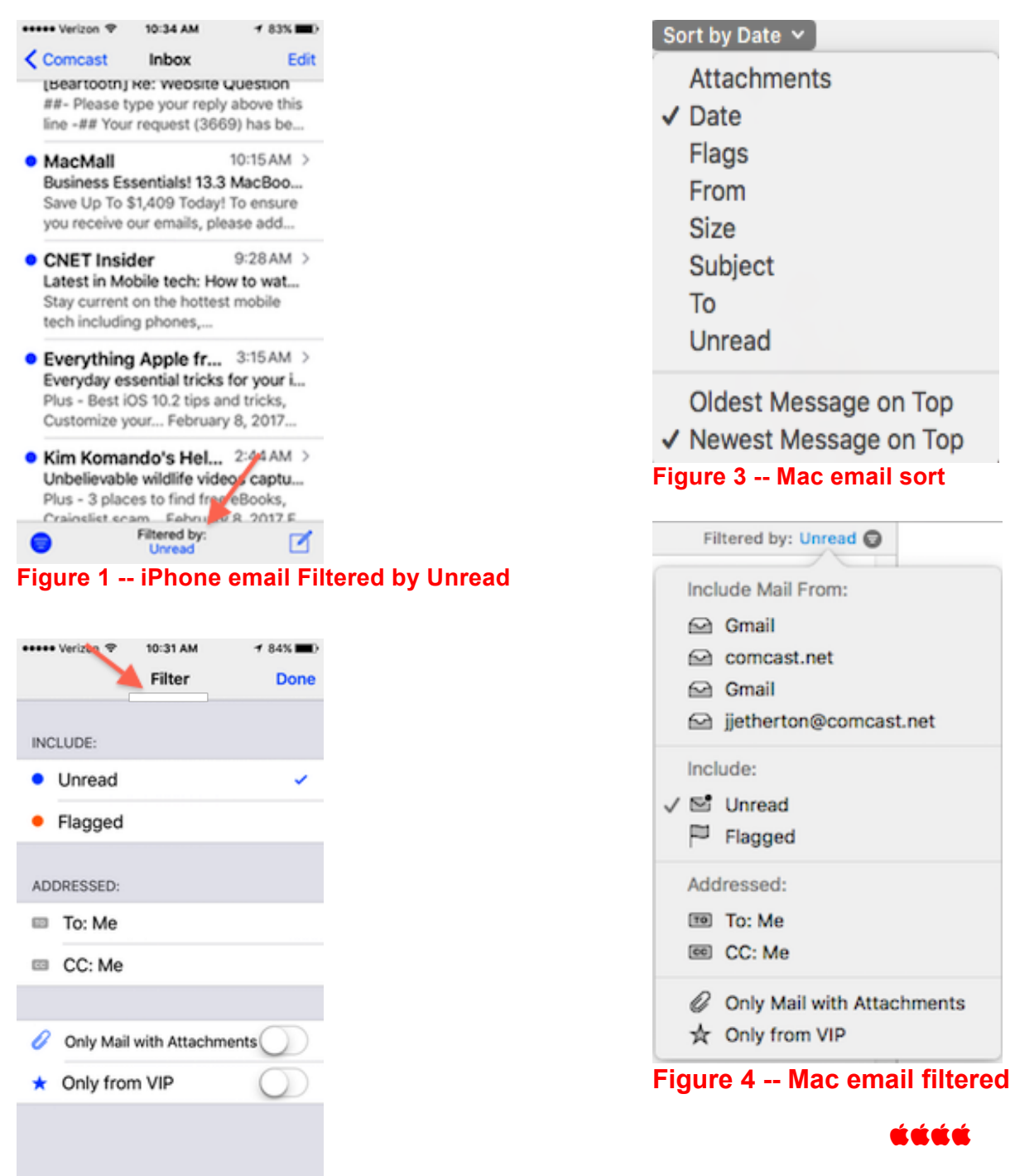

**Figure 2 -- iPhone email. Click to add/subtract** 

On your Mac email, click on your "sort by" choices (Figure 3 -- Mac email sort), and set your filters (Figure 4 – Mac email filtered).

**filter**

### **UPDATE SKYPE BEFORE MARCH 1, 2017**

Skype – Old version 7.18 won't work after March 1, 2017. Mac users will need to update to the newest version or you won't be able to sign in to your Skype. To update your Mac, iPad or iPhone devices, see websites below:

**4**

- https://www.skype.com/en/downloadskype/skype-for-mac/downloading/
- https://www.skype.com/en/downloadskype/skype-for-tablet/
- https://www.skype.com/en/downloadskype/skype-for-mobile/

Get more info on system requirements for Skype Mac users.

áááá

**TAKE AN ONLINE HEARING TEST** https://hearingtest.online/

This test was designed by Stéphane Pigeon, an audio engineer and professional sound designer. On his website, under the drawing of the ear, read Stéphane Pigeon's explanation of why and how he has designed this test. He comments that despite claims by audiologists that this test couldn't be done online, he did it and has put this free test online.

There are three steps to follow and you will need headphones.

- *1.* Calibrate *your* sound levels
- *2.* Listen to individual test files
- *3.* Review your audiogram

áááá

### **Mac and iOS Consulting and Repair Tammy Hanson**

Many of you know me as the DAPi VP of Help. I have been a member and an officer (most of the time) of the Club since around 1990. What you may not know is that I repair Macs—newer and old. I also offer general consulting about most things Apple and can usually get you fixed up for a very reasonable price. Of course, if you have AppleCare you should have them perform your repairs.

I have now branched out into repairing iPhones and iPads, so if your device has a cracked screen, please give me a call. I have available Mac computers including parts and printers going back to 1978 as well as the Apple II, so I can easily keep your older computer running. Alongside this, I offer free recycling for your old devices and Apple computer products. I repurpose them, repair them, and find new homes for them to keep our old friends (the computers) from getting turned into electronic waste.

My shop is located at 7970 Sheridan Blvd. in Westminster. Office hours are M-F from 2 to 6 PM. Most mornings I am available to work with you at your home. Please email me (preferably) or call me at 720-900-1147 to set up an appointment, or drop by the shop in the afternoon.

> **Apple Rescue of Denver http://www.applerescueofdenver.com/ tammy@applerescueofdenver.com applerescueofdenver@gmail.com**

### Denver Apple Pi Membership Information

Denver Apple Pi (DAPi) is an Apple Computer Users Group, not affiliated with Apple Inc. The Seed is an independent publication not affiliated or otherwise associated with or sponsored or sanctioned by Apple Inc. The opinions, statements, positions and views stated herein are those of the author(s) or publisher and are not intended to be the opinions, statements, positions or views of Apple Inc. Articles, stories, and other items in The Seed may be copied or used by other clubs or groups as long as credit is given to Denver Apple Pi and the author of the article. On reprints, please also include the date or volume number from The Seed.

MEMBERSHIP DUES are \$20.00 per year for a monthly hard copy of The Seed and \$15.00 per year for a monthly PDF copy. Fill in the form below or ask for an application to send with your check to the Club mailing address: DENVER APPLE Pi, 6501 Welch Ct, Arvada CO 80004. For information, call Elissa McAlear at 303.421.8714 about Apple II, GS and Mac. Email elissamc@comcast.net. Our website is: www.denverapplepi.com

Mac SIG meets the THIRD Tuesday of the month, 7:00 to 9:00 p.m. Troubleshooter Group Help SIG meets the FOURTH Thursday of each month from 7:00 to 9:00 p.m. unless a holiday necessitates a change. Seed articles should be mailed to jietherton@comcast.net, subject: Seed Article.

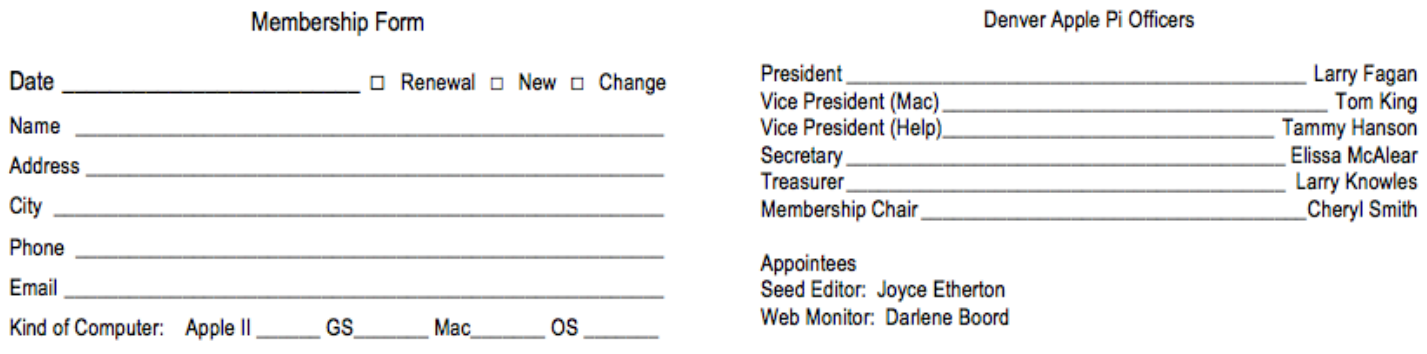

**Denver Apple Pi 6501 Welch Court Arvada, CO 80004-2223**

**FIRST CLASS MAIL – Dated Material**

#### *Return Service Requested*

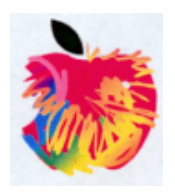